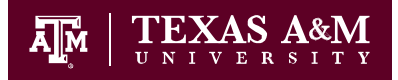

## ETHOLOGY WFSC 422/632

## **Technical Help**

### **Contents:**

- 1. Getting started on the website
- 2. BLOG
- 3. eLearning
- 4. Library
- 5. Additional Resources

### **1. Getting started on the website:**

<http://people.tamu.edu/jpackard/courses/wfsc422/wfsc422home.html>

\_\_\_\_\_\_\_\_\_\_\_\_\_\_\_\_\_\_\_\_\_\_\_\_\_\_\_\_\_\_\_\_\_\_\_\_\_\_\_\_\_\_\_\_\_\_\_\_\_

**\_\_\_\_\_\_\_\_\_\_\_\_\_\_\_\_\_\_\_\_\_\_\_\_\_\_\_\_\_\_\_\_\_\_\_\_\_\_\_\_\_\_\_**

### You will need:

1)A fast Internet connection (see TIPS)

2)Adobe Reader: this opens the PDF documents in the top menu bar

3)Microsoft Office or Open Office (free download)

- 4)Java to participate in chats on elearning
- 5)Video player for lectures

### **2. BLOG (wiki outside elearning):**

- Three "Guides", Mike, Neomi and Hugo have blogs where you can ask questions, receive support and read what others have experienced
- The links to the Guides are on the course website
- This is your safety net for surviving this course!
- Not to be confused with the BLOG discussion threads that are a graded part of the learning activities within elearning

### **3. e-Learning:**

-

- 1) If you've never used e-Learning, use the tutorial at http://elearning.tamu.edu/elearning-orientation/
- 2) You will need to update your Java to participate in chats.
- 3) Perform a browser check-up to ensure compatibility between your computer and the e-Learning website.
- 4) Use e-Learning to e-mail Dr. Packard or your classmates through the e-mail tool
- 5) The calendar tool will remind you of what assignments are due each day
- 6) Your grades will be updated and posted here so that you can keep track of your progress

# TIPS:

If you have a slow Internet connection, request the materials on a thumb memory stick.

There are pdf "binders" of course materials that can be downloaded for each part of the course so you may work offline.

To view the videos of lectures, try

Open Source Video Player http://www.videolan.org/vlc/

## TIPS:

If e-Learning is still not working after you've followed all the "Help" link suggestions, call the University Help Desk at 979-845-8300

TIPS:

For Distance Ed students, try out the elearning chat line before the first chat, so you have time to troubleshoot if your computer has a firewall or Java issue.

### ETHOLOGY WFSC 422/632

### **4. Library:** <http://library.tamu.edu/>

#### Google Scholar

- 1) In the grey box on the library webpage, select "Google Scholar"
- 2) If you are not already logged in with your TAMU ID, you will be asked to do so in a pop-up window
- 3) Search for a keyword concept, species and/or key author

### **<b>W** Web of Science (part of Web of Knowledge)

- 1) In the grey box on the library webpage, select "Popular Databases" and scroll down to "Web of Science" TIP: if this does not work inside eLearning, open a new browser window for the library and log in with your TAMU ID
- 2) Type in keyword concepts (e.g. "parent offspring conflict", a key author (e.g. "Packard JM") , and/or publication name (e.g. "Animal Behaviour", then [search]
- 3) To view the article, select [Find Text @ TAMU] TIP: this does not work if you are not signed in with your TAMU ID
- 4) To save this reference to ENDNOTE, check the box and select [ENDNOTE]; TIP: notice you can send the reference to your email
- 5) To find articles that cited this one, select the number next to the words "Times Cited"
- 6) To create a Marked List with several references, click the box next to the reference, then go to the very top of the window and select [Marked List]
- 7) To find similar articles that cited similar references, click on the title of the article. Next to "Cited References" select [view related records]. This is usually the most productive way to do a lit search.
- "Get it for me"
	- **1)** If the article you want is not available through [Find Text @ TAMU], scroll down to Request From and select [Get it for me]
	- **2)** You may also access this service directly through the library webpage, linked under the subtitle "Get Resources"

#### **5. Additional Resources:**

For help with technical problems call the CIS help desk at 979-845-8300

- For help with problems related to accessing course materials, call the instructor at 979-845-1465; you may request a flash stick with course materials to work offline
- For help organizing the information you find on scientific sources for BLOG/Exam, use Endnote (reference database software)
	- 1)Go t[o https://software.tamu.edu](https://software.tamu.edu/) and select "begin your purchase"
	- 2)Follow the prompts to login with your TAMU ID
	- 3)Select "endnote" from the list of available software and proceed to the payment page (TIP: endnote is free and will be e-mailed to you, but you will still need to enter payment information in the window)

# TIPS:

Ā||Ā

search "wolf" and have 17,518 results, you When using Web of Science, you may search within your results by entering an additional keyword in the search box to the left of the screen. For example, if you could then enter "Canis lupus" in the box, narrow the list to "1,461". Type "parent\*" and narrow the list to "23"

 $\mathbf{\Psi}$  This icon represents sources that are NetID accessible only.